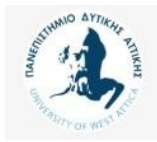

# Βάσεις Δεδομένων Μεταπτυχιακού Κύκλου Σπουδών (MSCICT101)

**Ενότητα 3**: Δημιουργία πινάκων από ER Model, DDL, Primary/Foreign Keys

Π. Ανδρίτσος - A. Τσολακίδης

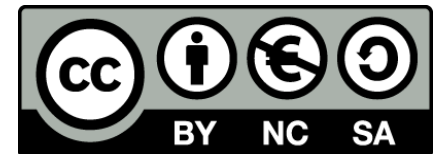

Το περιεχόμενο του μαθήματος διατίθεται με άδεια Creative Commons εκτός και αν αναφέρεται διαφορετικά

# **Μεθοδολογία**

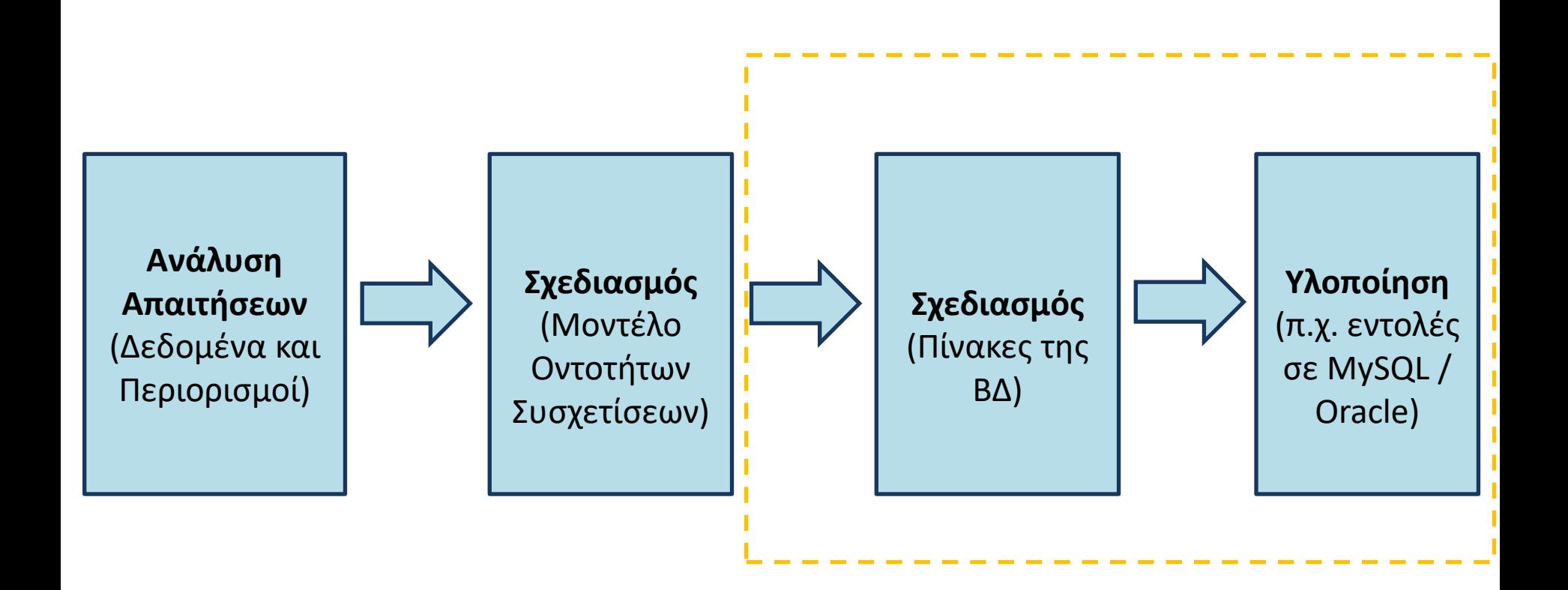

# **SQL Commands**

- **DDL** is short name of Data Definition Language, which deals with database schemas and descriptions, of how the data should reside in the database.
- **DML** is short name of Data Manipulation Language which deals with data manipulation and includes most common SQL statements such SELECT, INSERT, UPDATE, DELETE, etc.,
- **DCL** is short name of Data Control Language which includes commands such as GRANT and mostly concerned with rights, permissions and other controls of the database system.
- **TCL** is short name of Transaction Control Language which deals with a transaction within a database.

## **ER Model**

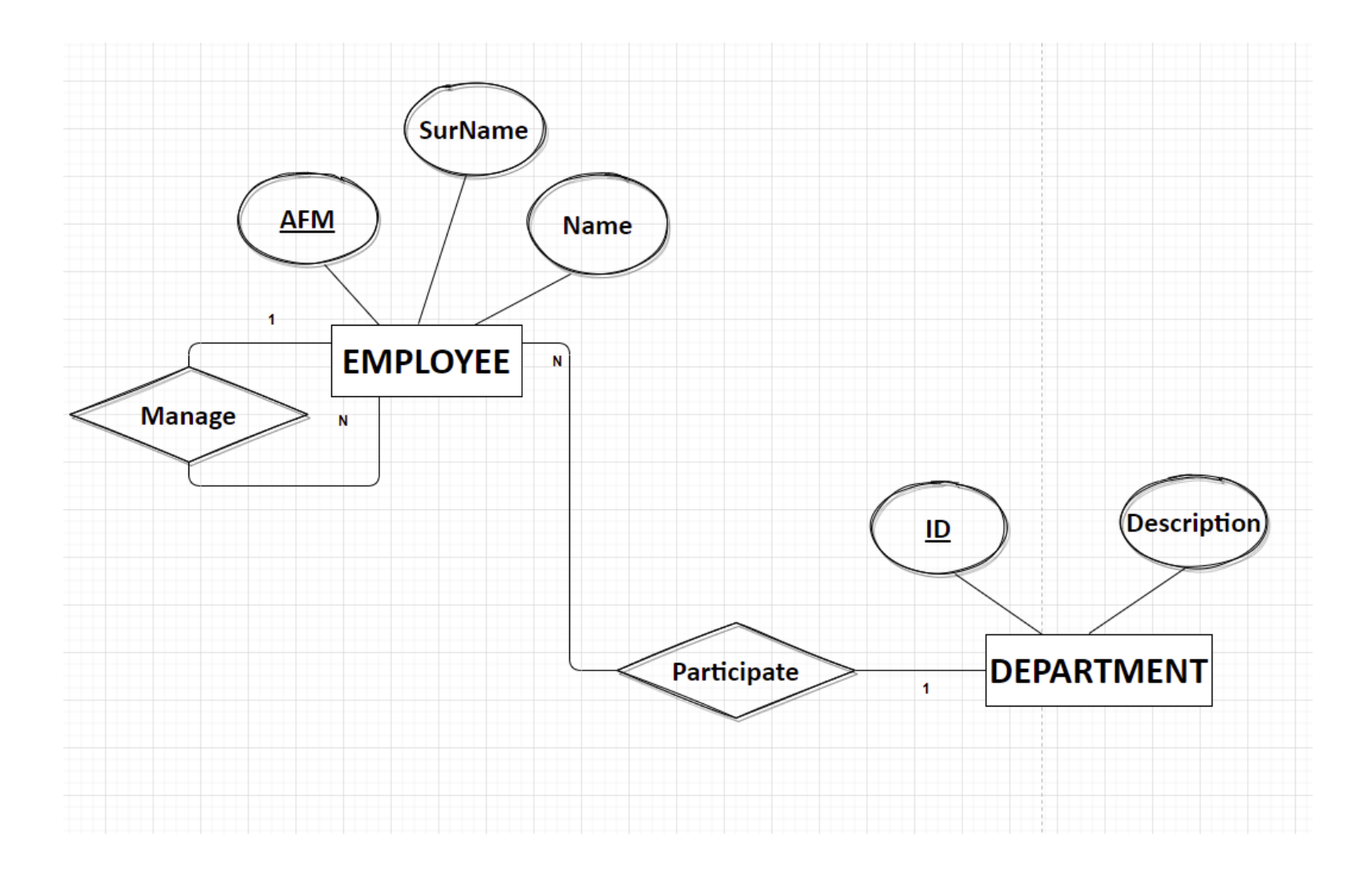

#### **Παράδειγμα σχεσιακής βάσης δεδομένων προσωπικού εταιρείας**

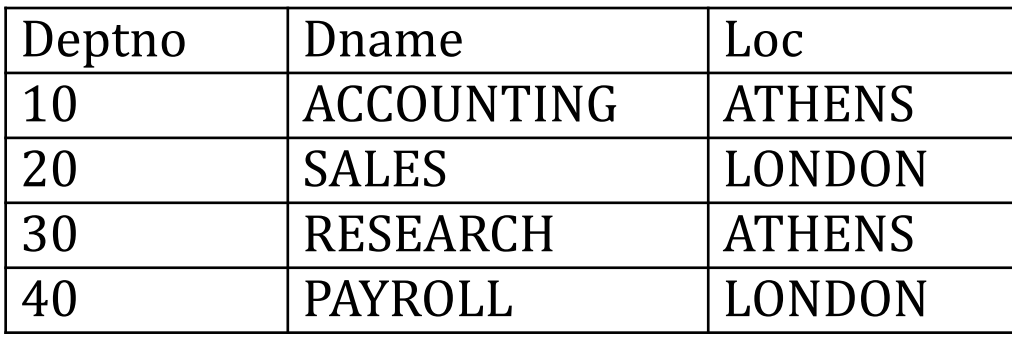

dept (πίνακας τμημάτων)

emp (πίνακας υπαλλήλων)

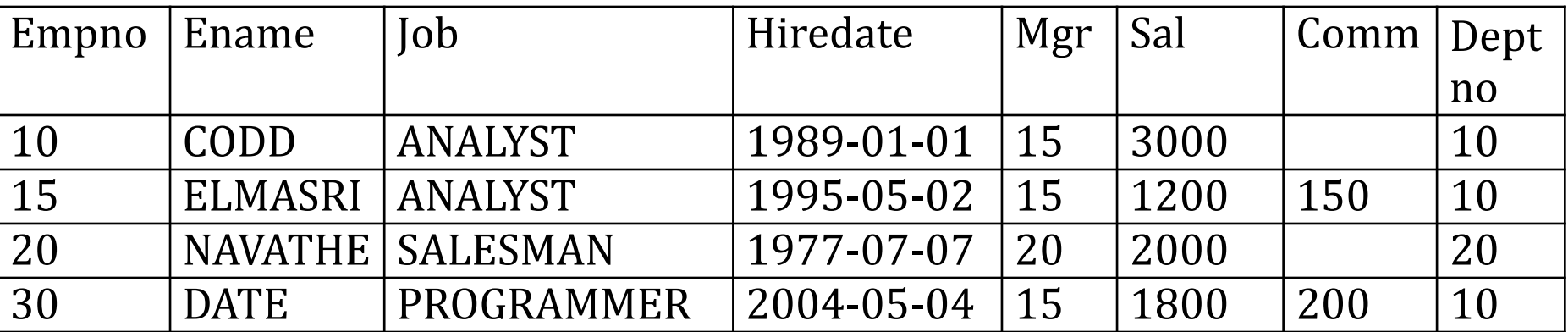

## **Δημιουργία βάσεως δεδομένων σε γλώσσα SQL**

Για να δημιουργηθεί το σχήμα της βάσης δεδομένων μπορούμε να χρησιμοποιήσουμε τις παρακάτω δηλώσεις (statements) σε γλώσσα SQL **(στο προϊόν MySQL)**:

#### **CREATE DATABASE personnel;**

USE personnel; CREATE TABLE DEPT(DEPTNO INT NOT NULL, DNAME VARCHAR(14), LOC VARCHAR(14)); CREATE TABLE EMP(EMPNO INT NOT NULL, ENAME VARCHAR(10), JOB VARCHAR(25), HIREDATE DATE, MGR INT, SAL FLOAT(7,2), COMM FLOAT(7,2), DEPTNO INT);

# **Εισαγωγή στοιχείων σε γλώσσα SQL**

INSERT INTO DEPT(DEPTNO, DNAME, LOC)

```
 VALUES (10, 'ACCOUNTING', 'NEW YORK');
```
INSERT INTO EMP

```
 VALUES (10, 'CODD', 'ANALYST', '1989/01/01', 15, 3000, NULL, 10);
SELECT * FROM EMP;
```
SELECT \* FROM DEPT;

# **Διαγραφή πινάκων**

/\* Δηλώσεις διαγραφής πινάκων \*/

DROP TABLE EMP; DROP TABLE DEPT;

## **Παράδειγμα του μοντέλου σε MySQL Workbench**

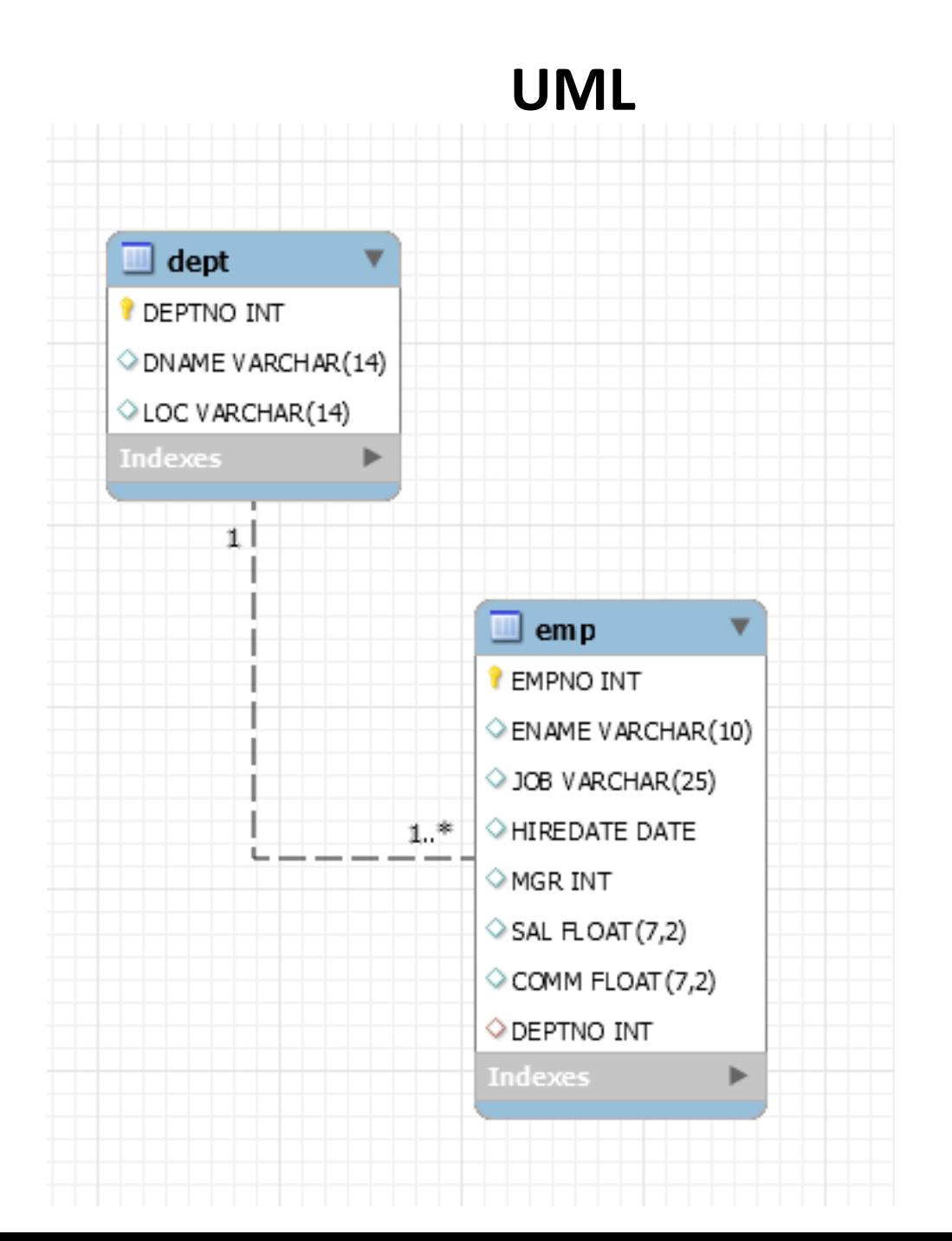

#### **Παράδειγμα σε MySQL Workbench: Classic**

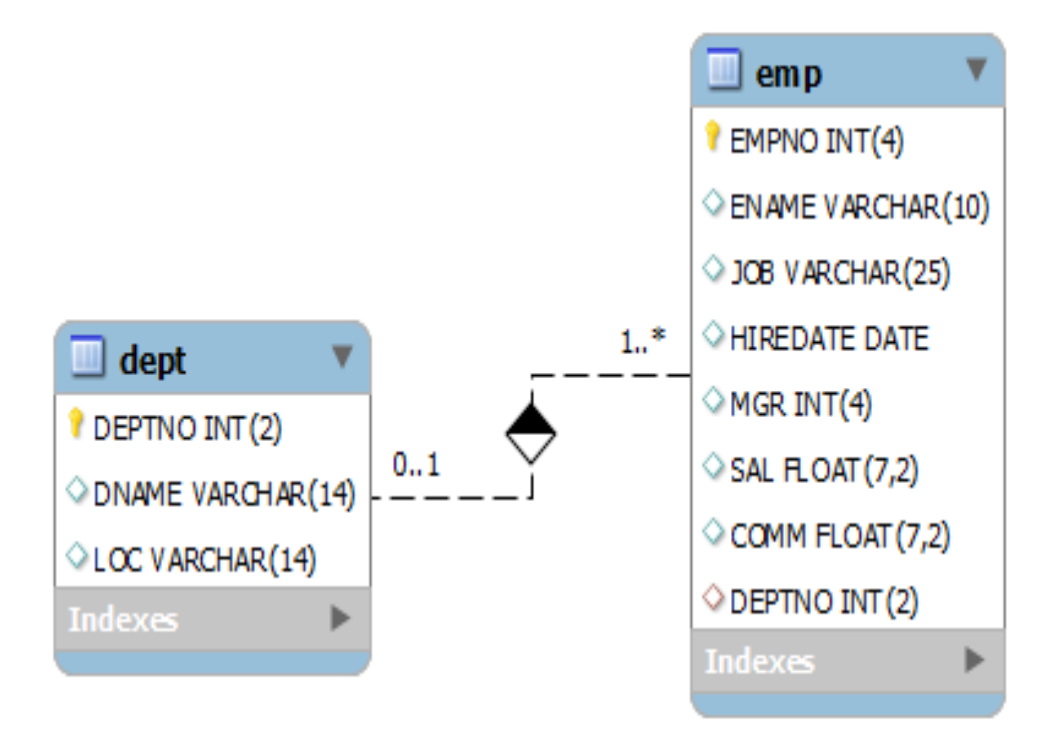

#### **Παράδειγμα μοντέλου σε MySQL Workbench –Crow's foot**

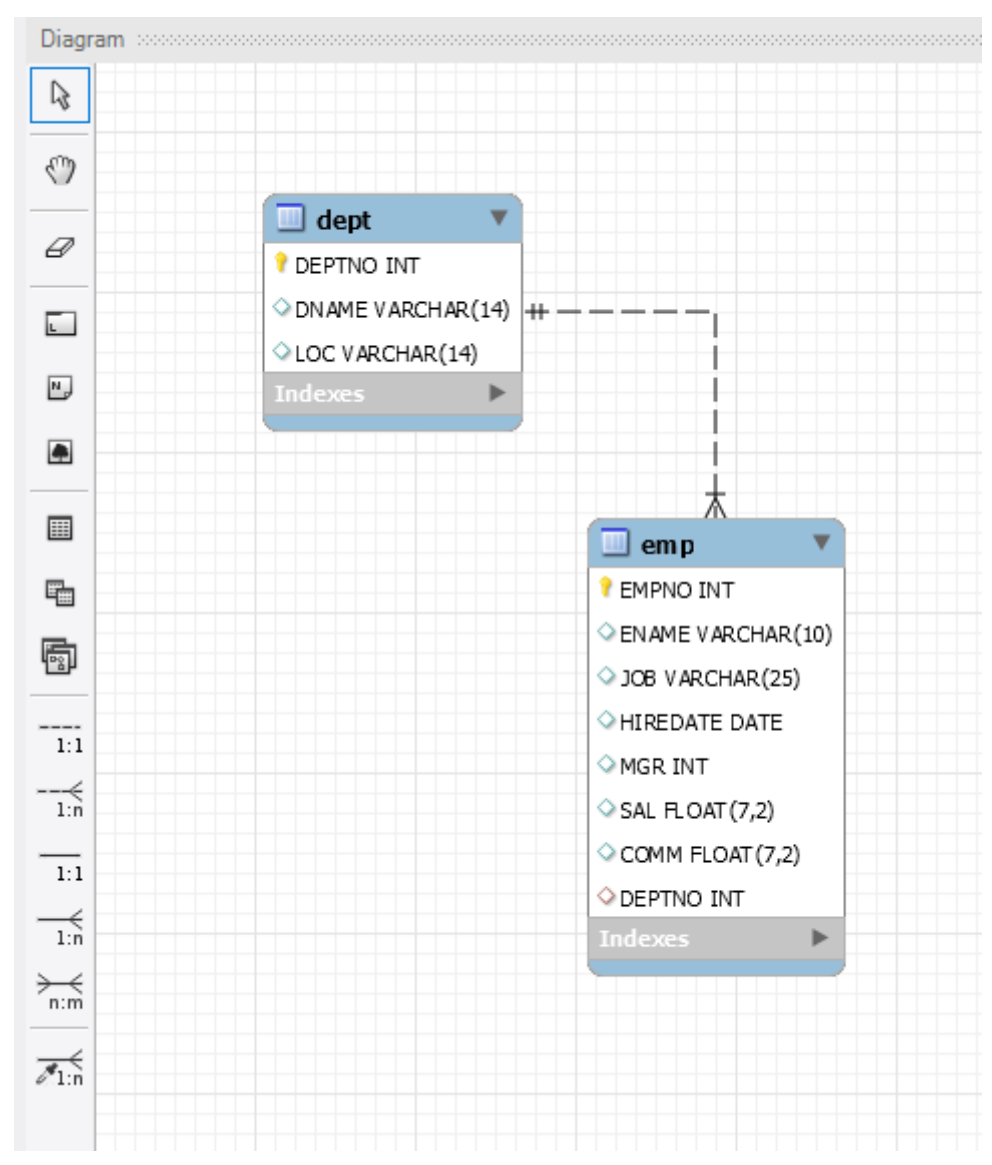

## **Κύριο ή πρωτεύον κλειδί Primary key**

**Ξένο Κλειδί Foreign key**

# **Προβλήματα ακεραιότητας της βάσης δεδομένων. Επίλυση προβλημάτων με ορισμό κύριων και ξένων κλειδιών**

#### **Παράδειγμα σχεσιακής βάσης δεδομένων προσωπικού εταιρείας**

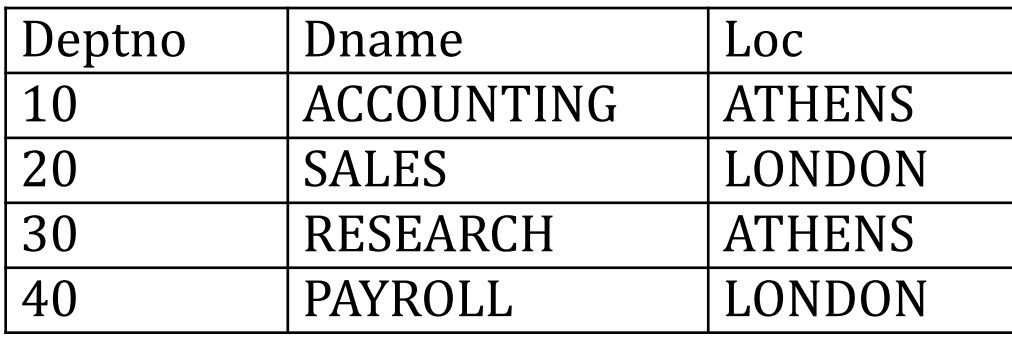

dept (πίνακας τμημάτων)

emp (πίνακας υπαλλήλων)

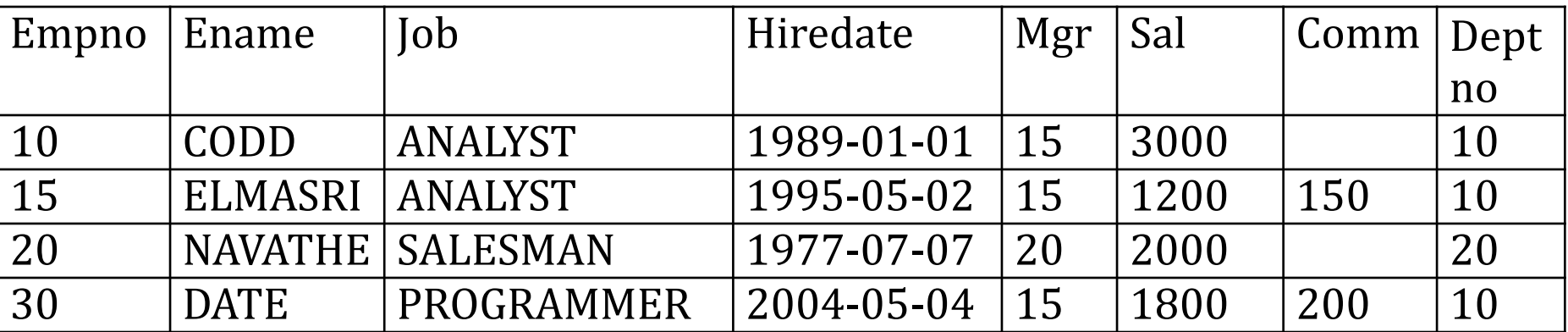

#### **Δημιουργούμε τους πίνακες χωρίς κύρια (primary key) και ξένα κλειδιά (foreign key)**

DROP DATABASE IF EXISTS my\_first\_db;

CREATE DATABASE my\_first\_db;

USE my\_first\_db;

CREATE TABLE DEPT(DEPTNO INT NOT NULL, DNAME VARCHAR(14), LOC VARCHAR(14));

CREATE TABLE EMP(EMPNO INT NOT NULL,ENAME VARCHAR(10), JOB VARCHAR(25), HIREDATE DATE, MGR INT, SAL FLOAT(7,2), COMM FLOAT(7,2),DEPTNO INT);

#### **Εισάγουμε γραμμές στους πίνακες με λάθη**

```
INSERT INTO DEPT (DEPTNO, DNAME, LOC) 
       VALUES (10, 'ACCOUNTING', 'ATHENS');
INSERT INTO DEPT (DEPTNO, DNAME, LOC) 
       VALUES (10, 'ACCOUNTING', 'NEW YORK');
INSERT INTO DEPT(DEPTNO, DNAME, LOC) 
       VALUES (30, 'SALES', 'CHICAGO');
INSERT INTO DEPT(DEPTNO, DNAME, LOC) 
       VALUES (40, 'PAYROLL', 'LONDON');
INSERT INTO EMP 
       VALUES (10,'CODD','ANALYST','1989/01/01', 15, 3000, NULL, 10);
INSERT INTO EMP 
       VALUES(15,'ELMASRI','ANALYST','1995/05/02',15,1200, 150, 10);
INSERT INTO EMP
       VALUES(20,'NAVATHE','SALESMAN', '1997/07/07',20,2000,NULL,20);
INSERT INTO EMP
       VALUES(30,'DATE','PROGRAMMER','2004/05/04',15,1800,200, 10); 
SELECT * FROM DEPT;
SELECT * FROM EMP;
```
#### **Να τι βλέπουμε !**

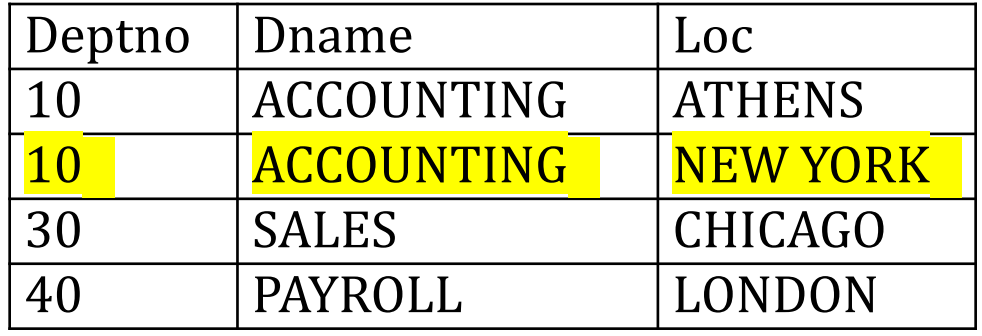

dept (πίνακας τμημάτων)

emp (πίνακας υπαλλήλων)

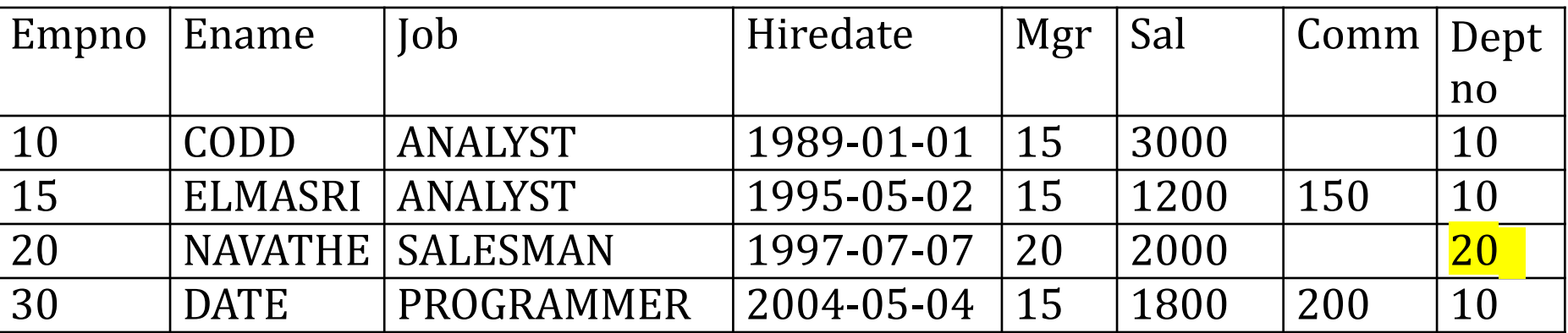

**Η διασφάλιση της ακεραιότητας της βάσης δεδομένων με χρήση κύριων και ξένων κλειδιών**

**πίνακες με κύρια (primary key) και ξένα κλειδιά (foreign key)**

DROP DATABASE IF EXISTS my\_first\_db;

CREATE DATABASE my\_first\_db;

USE my\_first\_db;

CREATE TABLE DEPT(DEPTNO INT(2) NOT NULL, DNAME VARCHAR(14), LOC VARCHAR(14), PRIMARY KEY(DEPTNO));

CREATE TABLE EMP(EMPNO INT(4) NOT NULL,ENAME VARCHAR(10), JOB VARCHAR(25), HIREDATE DATE, MGR INT(4), SAL FLOAT(7,2), COMM FLOAT(7,2),DEPTNO INT(2), PRIMARY KEY(EMPNO), FOREIGN KEY(DEPTNO) REFERENCES DEPT(DEPTNO));

```
mysql>
mysql> USE my_first_db;
Database changed
mysql>
mysql> CREATE TABLE DEPT(DEPTNO INT(2) NOT NULL, DNAME VARCHAR(14),
   -> LOC VARCHAR(14), PRIMARY KEY(DEPTNO));
Ouery OK, 0 rows affected, 1 warning (0.04 sec)
mysql>
mysql> CREATE TABLE EMP(EMPNO INT(4) NOT NULL,ENAME VARCHAR(10),
           JOB VARCHAR(25), HIREDATE DATE, MGR INT(4), SAL FLOAT(7,2),
    -\sum_{i=1}^{n}\rightarrow COMM FLOAT(7,2), DEPTNO INT(2),
    -> PRIMARY KEY(EMPNO),
    -> FOREIGN KEY(DEPTNO) REFERENCES DEPT(DEPTNO));
Ouery OK, 0 rows affected, 5 warnings (1.07 sec)
mysql>
mysql>
                   SHOW TABLES;
 Tables_in_my_first_db
 dept
  emp
2 rows in set (0.00 sec)
```
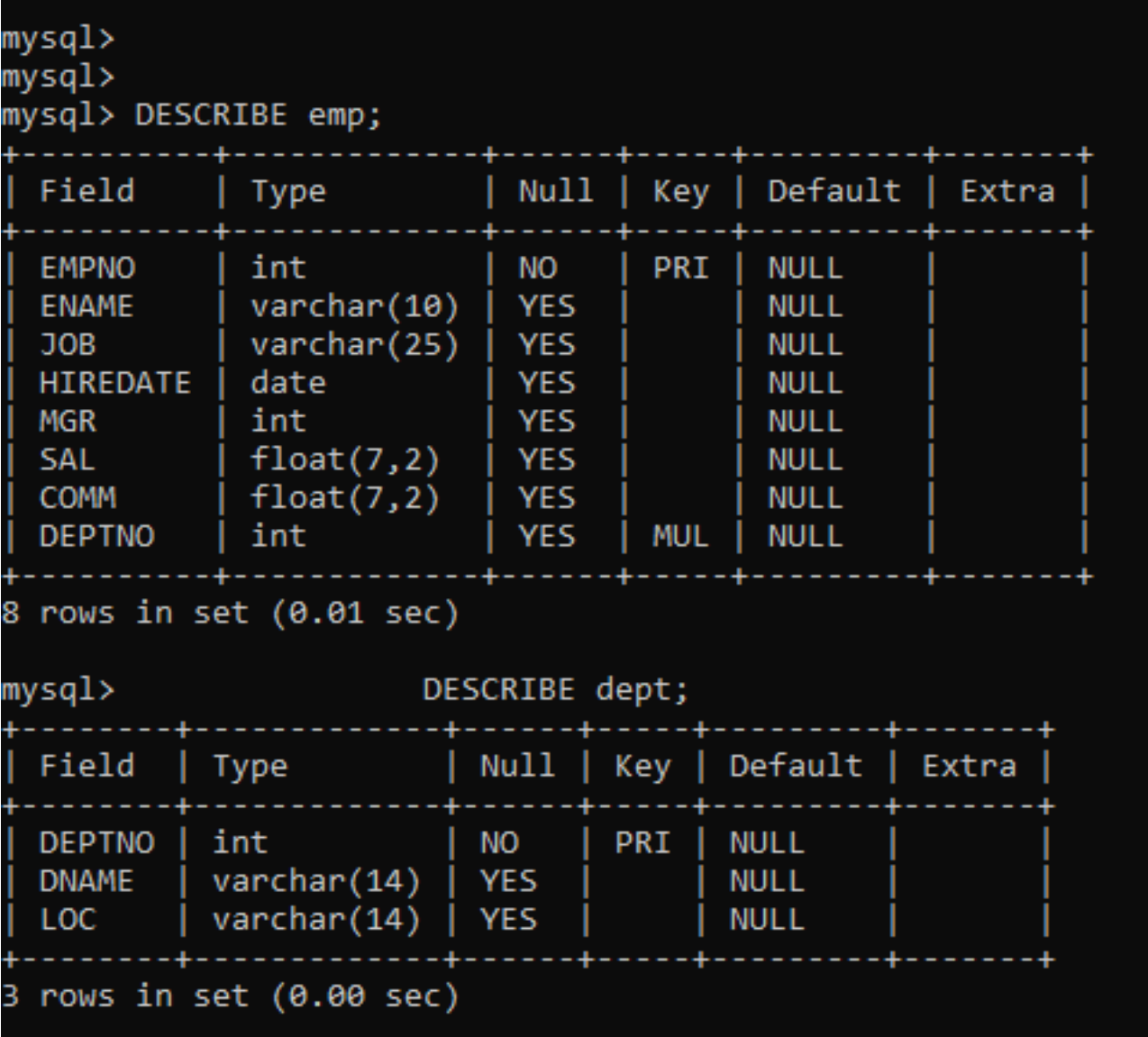

#### **Εισάγετε γραμμές στους πίνακες**

```
INSERT INTO DEPT (DEPTNO, DNAME, LOC) 
       VALUES (10, 'ACCOUNTING', 'NEW YORK');
INSERT INTO DEPT(DEPTNO, DNAME, LOC) 
       VALUES (20, 'RESEARCH', 'DALLAS');
INSERT INTO DEPT(DEPTNO, DNAME, LOC) 
       VALUES (30, 'SALES', 'CHICAGO');
INSERT INTO DEPT(DEPTNO, DNAME, LOC) 
       VALUES (40, 'OPERATIONS', 'BOSTON');
INSERT INTO EMP 
       VALUES (10,'CODD','ANALYST','1989/01/01', 15, 3000, NULL, 10);
INSERT INTO EMP 
       VALUES(15,'ELMASRI','ANALYST','1995/05/02',15,1200, 150, 10);
INSERT INTO EMP
       VALUES(20,'NAVATHE','SALESMAN','1977/07/07',20,2000,NULL,20);
INSERT INTO EMP
       VALUES(30,'DATE','PROGRAMMER','2004/05/04',15,1800,200, 10);
```
 SELECT \* FROM DEPT; SELECT \* FROM EMP; 22

```
mysql> INSERT INTO DEPT (DEPTNO, DNAME, LOC)
   -> VALUES (10, 'ACCOUNTING', 'NEW YORK');
Ouery OK, 1 row affected (0.01 sec)
mysql> INSERT INTO DEPT(DEPTNO, DNAME, LOC)
    -> VALUES (20, 'RESEARCH', 'DALLAS');
Query OK, 1 row affected (0.01 sec)
mysql> INSERT INTO DEPT(DEPTNO, DNAME, LOC)
   -> VALUES (30, 'SALES', 'CHICAGO');
Ouery OK, 1 row affected (0.00 sec)
mysql> INSERT INTO DEPT(DEPTNO, DNAME, LOC)
   -> VALUES (40, 'OPERATIONS', 'BOSTON');
Query OK, 1 row affected (0.00 sec)
mysql> SELECT * FROM dept;
 DEPTNO | DNAME
                      I LOC
     10 | ACCOUNTING | NEW YORK
      20 | RESEARCH | DALLAS
     30 SALES | CHICAGO
     40 | OPERATIONS | BOSTON
4 rows in set (0.00 sec)
```

```
iysyı>
mysql> INSERT INTO EMP
    -> VALUES (10, CODD', ANALYST', 1989/01/01', 15, 3000, NULL, 10);
Query OK, 1 row affected (0.01 sec)
mysgl> INSERT INTO EMP
    -> VALUES(15, 'ELMASRI', 'ANALYST', '1995/05/02', 15, 1200, 150, 10);
Ouery OK, 1 row affected (0.01 sec)
mysgl> INSERT INTO EMP
    -> VALUES(20, 'NAVATHE', 'SALESMAN', '1977/07/07', 20, 2000, NULL, 20);
Query OK, 1 row affected (0.00 sec)
mysql> INSERT INTO EMP
    -> VALUES(30, 'DATE', 'PROGRAMMER', '2004/05/04', 15, 1800, 200, 10);
Ouery OK, 1 row affected (0.00 sec)
mysql> SELECT * FROM emp;
                                                                           DEPTNO
 EMPNO | ENAME
                    JOB
                                  HIREDATE
                                              | MGR
                                                      l SAL
                                                                  COMM
          CODD
                    ANALYST
                                                       3000.00
                                                                    NULL |
    10
                                  1989-01-01 |
                                                  15<sup>-1</sup>15
          ELMASRI | ANALYST
                                  1995-05-02
                                                  15<sup>-1</sup>1200.00 l
                                                                  150.0020
        | NAVATHE
                  SALESMAN
                                  1977-07-07 |
                                                  20
                                                       2000.00
                                                                    NULL
        | DATE
     30
                    PROGRAMMER
                                  2004-05-04
                                                  15
                                                       1800.00
                                                                  200.00
```
rows in set (0.00 sec)

10

10

20

10

#### **Τα προβλήματα λύθηκαν**

```
# Εισάγετε στοιχεία στους δύο πίνακες.
INSERT INTO DEPT(DEPTNO, DNAME, LOC) 
      VALUES (10, 'ACCOUNTING', 'NEW YORK');
INSERT INTO DEPT(DEPTNO, DNAME, LOC) 
      VALUES (10, 'SALES', 'CHICAGO'); 
INSERT INTO EMP
     VALUES (10, 'CODD', 'ANALYST', '1989/01/01', 15, 3000, NULL, 10);
INSERT INTO EMP
       VALUES(20,'NAVATHE','SALESMAN','1977/07/07',20,2000,NULL,20);
```
**# Δείτε τα στοιχεία των πινάκων της βάσης.** SELECT \* FROM EMP; SELECT \* FROM DEPT;

mysqı, mysql> # Εισάγετε στοιχεία στους δύο πίνακες. mysql> INSERT INTO DEPT(DEPTNO, DNAME, LOC) VALUES (10, "ACCOUNTING", "NEW YORK");  $\rightarrow$ ERROR 1062 (23000): Duplicate entry '10' for key 'dept. PRIMARY' mysql> INSERT INTO DEPT(DEPTNO, DNAME, LOC) VALUES (10, "SALES", "CHICAGO");  $\rightarrow$ ERROR 1062 (23000): Duplicate entry '10' for key 'dept. PRIMARY' mysql> INSERT INTO EMP VALUES (10, 'CODD', 'ANALYST', '1989/01/01', 15, 3000, NULL, 10);  $\rightarrow$ ERROR 1062 (23000): Duplicate entry '10' for key 'emp. PRIMARY' mysql> INSERT INTO EMP -> VALUES(20, 'NAVATHE', 'SALESMAN', '1977/07/07', 20, 2000, NULL, 20); ERROR 1062 (23000): Duplicate entry '20' for key 'emp. PRIMARY' mysql> mysql> mysgl> # Δείτε τα στοιχεία των πινάκων της βάσης. mysql> SELECT \* FROM EMP; EMPNO | ENAME **JOB** HIREDATE MGR | SAL **COMM DEPTNO CODD** 3000.00 **NULL**  $10|$ ANALYST 1989-01-01  $15<sub>1</sub>$ 10 150.00  $15<sub>1</sub>$ ELMASRI | ANALYST 1995-05-02 15 | 1200.00  $10<sub>1</sub>$ 20 | NAVATHE SALESMAN 1977-07-07 20 2000.00 **NULL** 20 **DATE** 1800.00  $10<sup>°</sup>$ 30 **PROGRAMMER** | 2004-05-04  $15<sub>1</sub>$ 200.00 4 rows in set (0.00 sec) mysql> SELECT \* FROM DEPT; **LOC** DEPTNO | DNAME 10 | ACCOUNTING | NEW YORK 20 | RESEARCH DALLAS 30 | SALES **CHICAGO** 40 | OPERATIONS | BOSTON ------+ rows in set  $(0.00 \text{ sec})$ 

# **Μία ακόμη δοκιμή**

#### INSERT INTO EMP VALUES (40, 'CODD', 'ANALYST', '1979/01/21', 15, 2500, NULL, 50); INSERT INTO EMP VALUES (40, 'CODD', 'ANALYST', '1979/01/21', 15, 2500, NULL, NULL); SELECT \* FROM emp;

mvsal>

mvsal> INSERT INTO EMP

uysq1> INSERT INTO EMF<br>--> VALUES (40, "CODD", "ANALYST", "1979/01/21", 15, 2500, NULL, 50);<br>ERROR 1452 (23000): Cannot add or update a child row: a foreign key constraint fails (`my\_first\_db`.`emp`, CONSTRAINT EIGN KEY (`DEPTNO`) REFERENCES `dept` (`DEPTNO`)) mvsal> INSERT INTO EMP

nysqı> inseki into emp<br>-> VALUES (40, "CODD", "ANALYST", "1979/01/21", 15, 2500, NULL, NULL);<br>Query OK, 1 row affected (0.00 sec)

mysql> SELECT \* FROM emp;

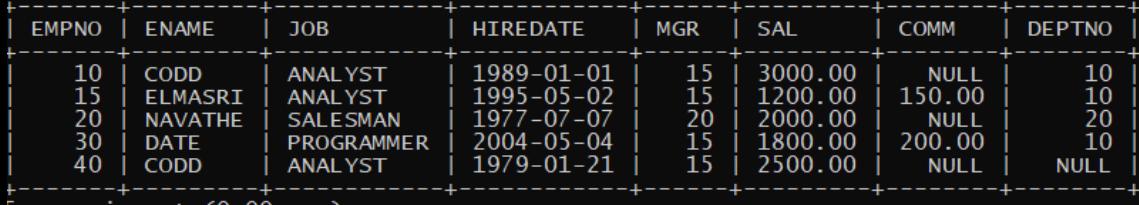

# **ALTER TABLE**

Η εντολή ALTER TABLE επιτρέπει

- Δημιουργία νέων στηλών
- Διαγραφή υπαρχόντων
- Αλλαγή στον τύπο δεδομένων
- Μετονομασία στηλών/πίνακα

#### ALTER TABLE <u>όνομα πίνακα</u>

- ADD new\_column\_name column\_definition
- DROP COLUMN column\_name;
- MODIFY column\_name column\_definition
- CHANGE COLUMN old\_name new\_name column\_definition
- $\triangleright$  RENAME TO new table name;

# **ALTER TABLE**

**Δημιουργία**

ALTER TABLE dept ADD COLUMN country Varchar(20);

**Διαγραφή** 

ALTER TABLE dept DROP COLUMN country;

### **Αλλαγή στον τύπο δεδομένων**

ALTER TABLE dept MODIFY country varchar(50) NULL;

#### **Μετονομασία στήλης**

ALTER TABLE dept CHANGE COLUMN country region varchar(20);

#### **Μετονομασία πίνακα**

ALTER TABLE dept RENAME TO deptartment;

# **Ενημέρωση Εγγραφών**

Η ενημέρωση των εγγραφών γίνεται με την εντολή update

UPDATE *table\_name* SET *column1* = *value1*, *column2* = *value2*, ... WHERE *condition*;

# **Ενημέρωση Εγγραφών**

### Εστω ο πίνακας dept

### select \* from dept;

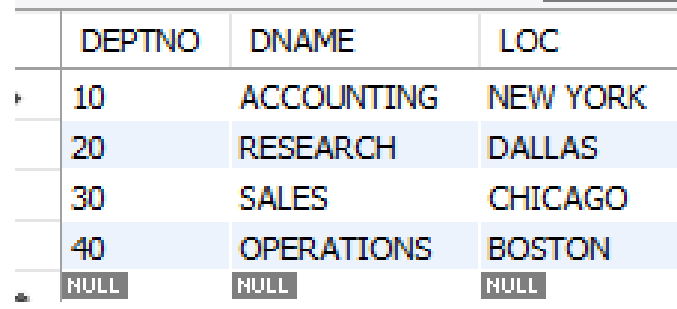

## Update dept set LOC='ATHENS' where deptno=10;

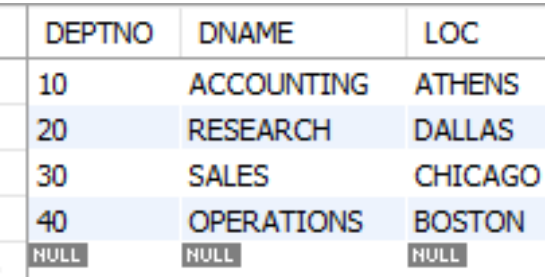

# **Διαγραφή Εγγραφών**

Η διαγραφή των εγγραφών γίνεται με την εντολή update

DELETE FROM *table\_name* WHERE *condition*;

# **Διαγραφή Εγγραφών**

## Εστω ο πίνακας dept

### select \* from dept;

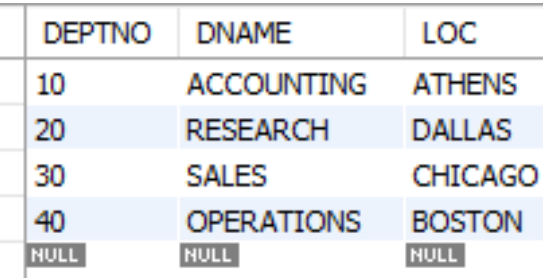

### delete from dept where deptno=40;

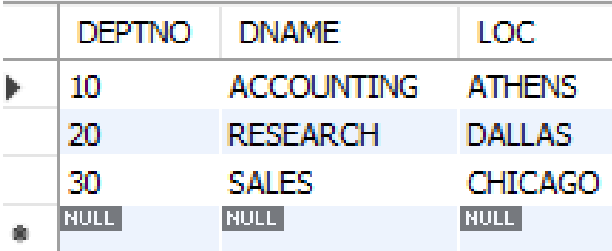

## MySQL USERS

#### 1. Δημιουργία Νέου Χρήστη

mysql> CREATE USER 'newuser'@'localhost' IDENTIFIED BY 'password';

#### 2. Εκχώρηση Δικαιωμάτων

mysql> GRANT ALL PRIVILEGES ON \* . \* TO 'newuser'@'localhost';

#### 3. Ολοκλήρωση Δικαιωμάτων

FLUSH PRIVILEGES;

# MySQL USERS

Δικαιώματα (type\_of\_permission )

- **ALL PRIVILEGES full access**
- **E** CREATE- create new tables or databases
- **DROP- drop tables or databases**
- **PELETE- delete rows from tables**
- $\blacksquare$  INSERT- insert rows into tables
- **SELECT- SELECT queries**
- **UPDATE- update table rows**
- GRANT OPTION- grant or remove other users' privileges

#### **Εκχώρηση Δικαιωμάτων**

mysql> GRANT type of permission ON database name.table name TO 'username'@'localhost';

#### **Κατάργηση Δικαιωμάτων**

mysql> REVOKE type\_of\_permission ON database\_name.table\_name TO 'username'@'localhost';

#### **Προβολή Δικαιωμάτων**

mysql> SHOW GRANTS FOR 'username'@'localhost';

#### **Διαγραφή Χρήστη**

mysql> DROP USER 'username'@'localhost';

## **Τέλος Ενότητας**